## " OpenFOAM 응용 변압기 해석 사례 "

2015년 09월 10일

## Core기술1팀 열유동 TG 팽 진 기

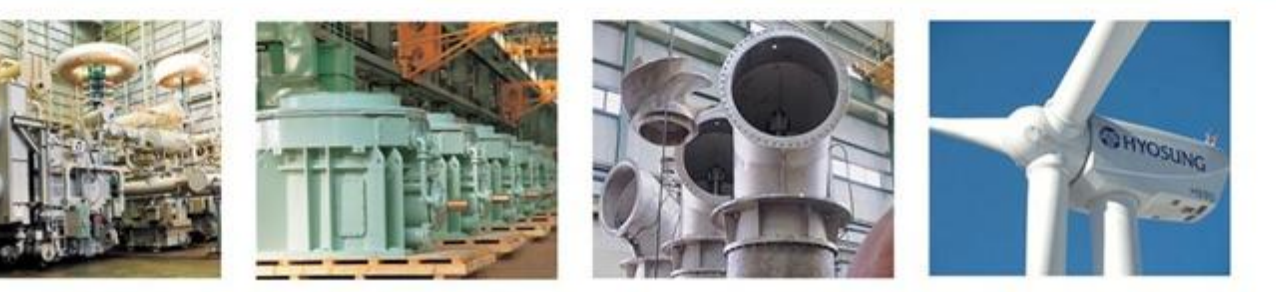

- 1. 도입 배경
- 2. 소개
- 3. 프로그램 구성
- 4. 해석 결과

## 1. 도입 배경

- ◆ 해석을 진행하는 업무 중 해석 진행 방법에 있어 작업의 절차가 정립되어 범용 Software를 필요로 하지않는 상황임에도 상용 Licensed Software를 사용하여 과도한 License 비용 발생
- 해석 작업의 절차가 정립되고 특정 기능만을 반복적으로 사용하는 경우 전용 Software를 구축하여 해석 준비에 소요되는 시간을 절약할 수 있는 방안이 요구

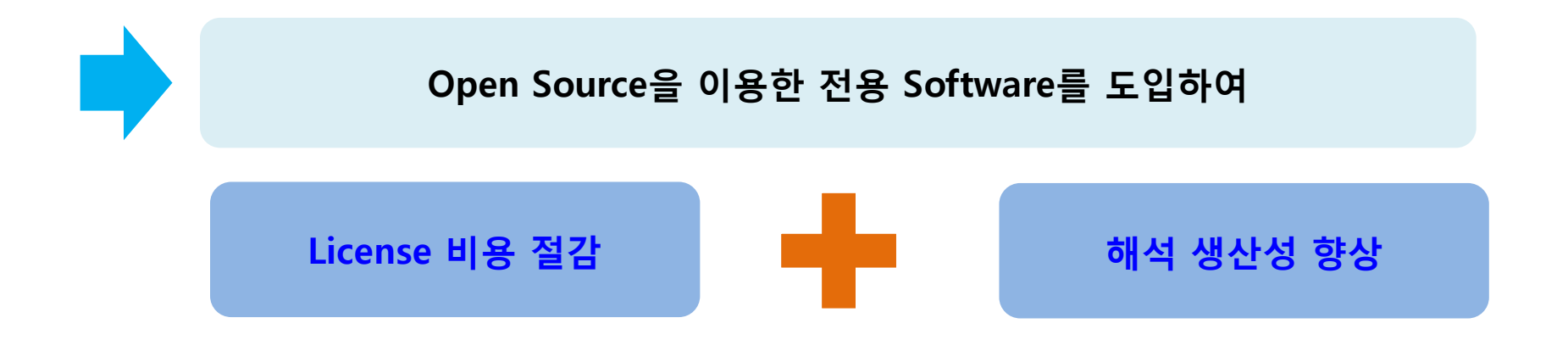

## 2. 소개(1/1)

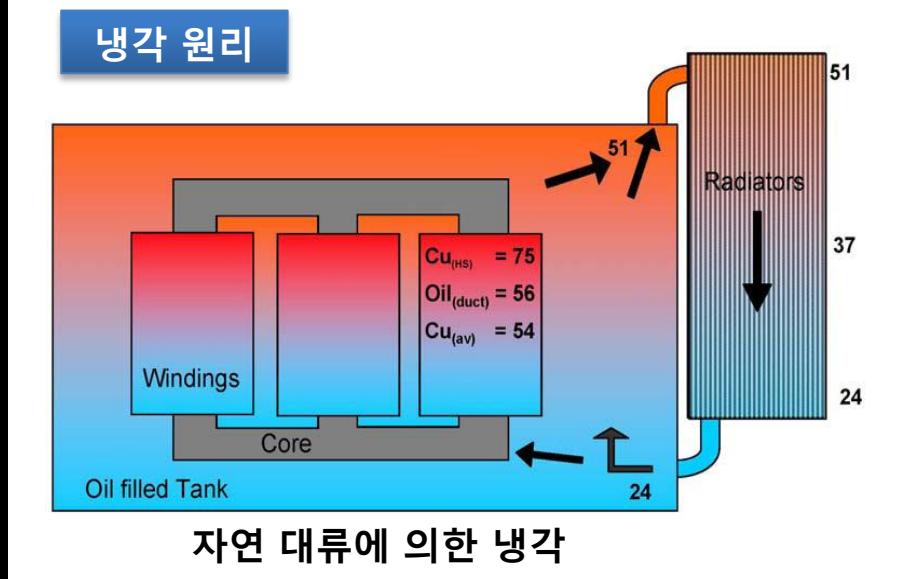

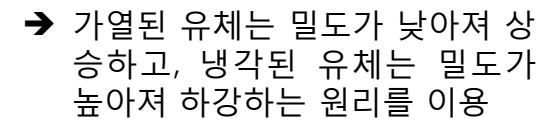

→ 권선 쪽의 가열된 오일은 상승하 여 방열기 쪽으로 이동하고 방열 기 쪽의 냉각된 오일은 하강하여 변압기하부로 이동

# 방 열 기 팬 펌 프

#### 방열기

-전기 변환 하는 과정에서 생성 된 열은 오일 온도를 상승 시키는 원인이 된다. 열에 의한 오일의 온도상승은 변압기 각부의 절연물의 절연성능을 저하시키고 수명을 단축시키므로 허용온도를 넘지 않도록 적절한 냉각 장치의 사용은 필수적이다. 따 라서 변압기 내부에서 상승 된 고온의 오일을 외부에 설치 된 방열기을 사용하여 **외부 공기와의 온도 차를 이용하여 냉각을** 목적으로 하는 열 교환 장치이다.

# 2. 소개(1/2)

- ◆ 컴퓨터 리소스 문제로 인해 2D축 대칭 해석모델 적용(하기 그림 참조)
- ◆ 2D축 대칭 해석 모델로 인해 외부방열기 모형을 고려한 수치모델 적용 불가
- ◆ 변압기 자연대류 해석 시 유량 예측이 어려움 외부냉각시스템 고려 없이, 권선부 손실에 의한 유량을 계산하여 입구유량으로 적용함 (외부냉각시스템 압력강하가 고려되지 않은 해석으로 인해 예측 유량이 실제와 차이가 발생할 수 있음)

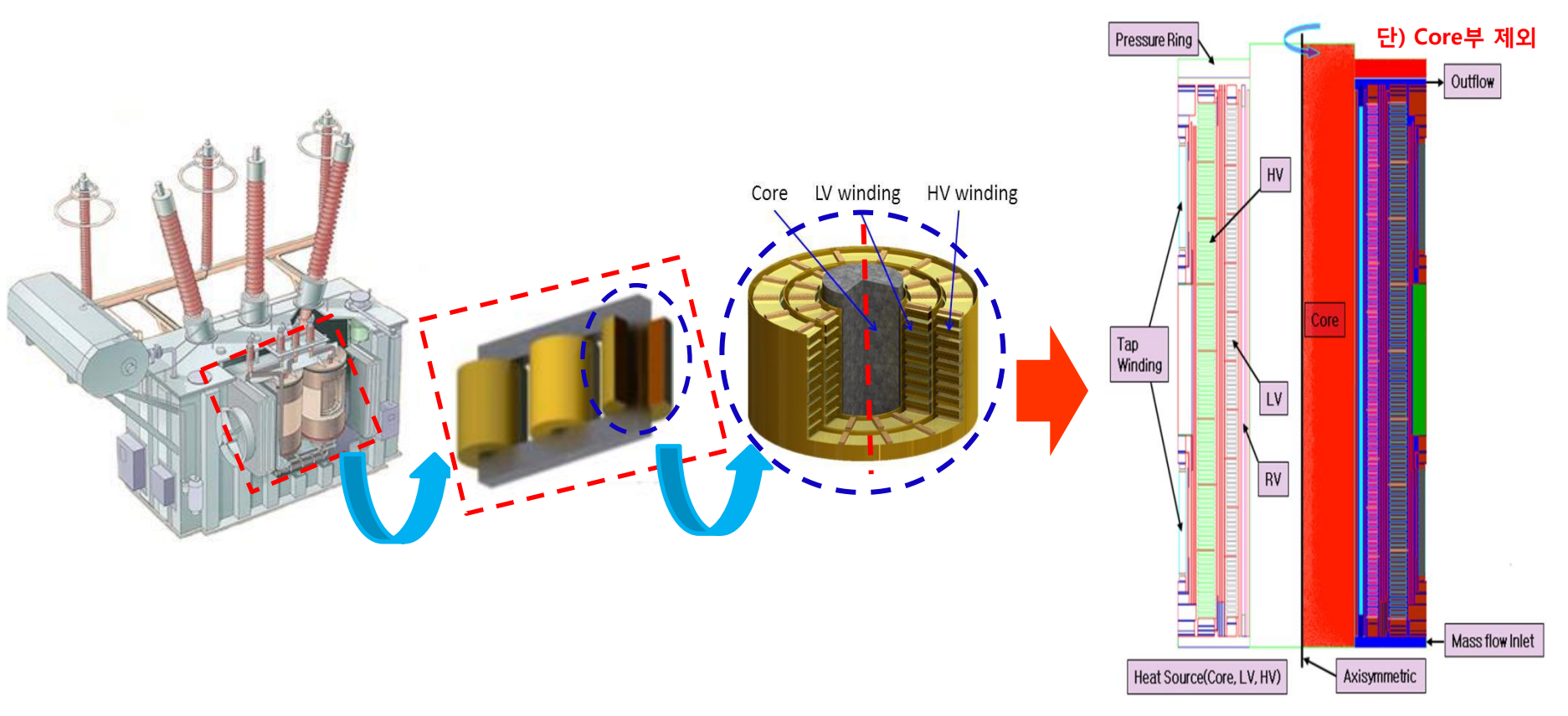

5 2D Axisymmetric 수치해석모델

 FEMM(전계해석)프로그램에 익숙한 설계자의 사용 편의성을 위해 FEMM프로그램을 수정보완을 통한 열 및 유동해석 가능한 사용자 환경구축

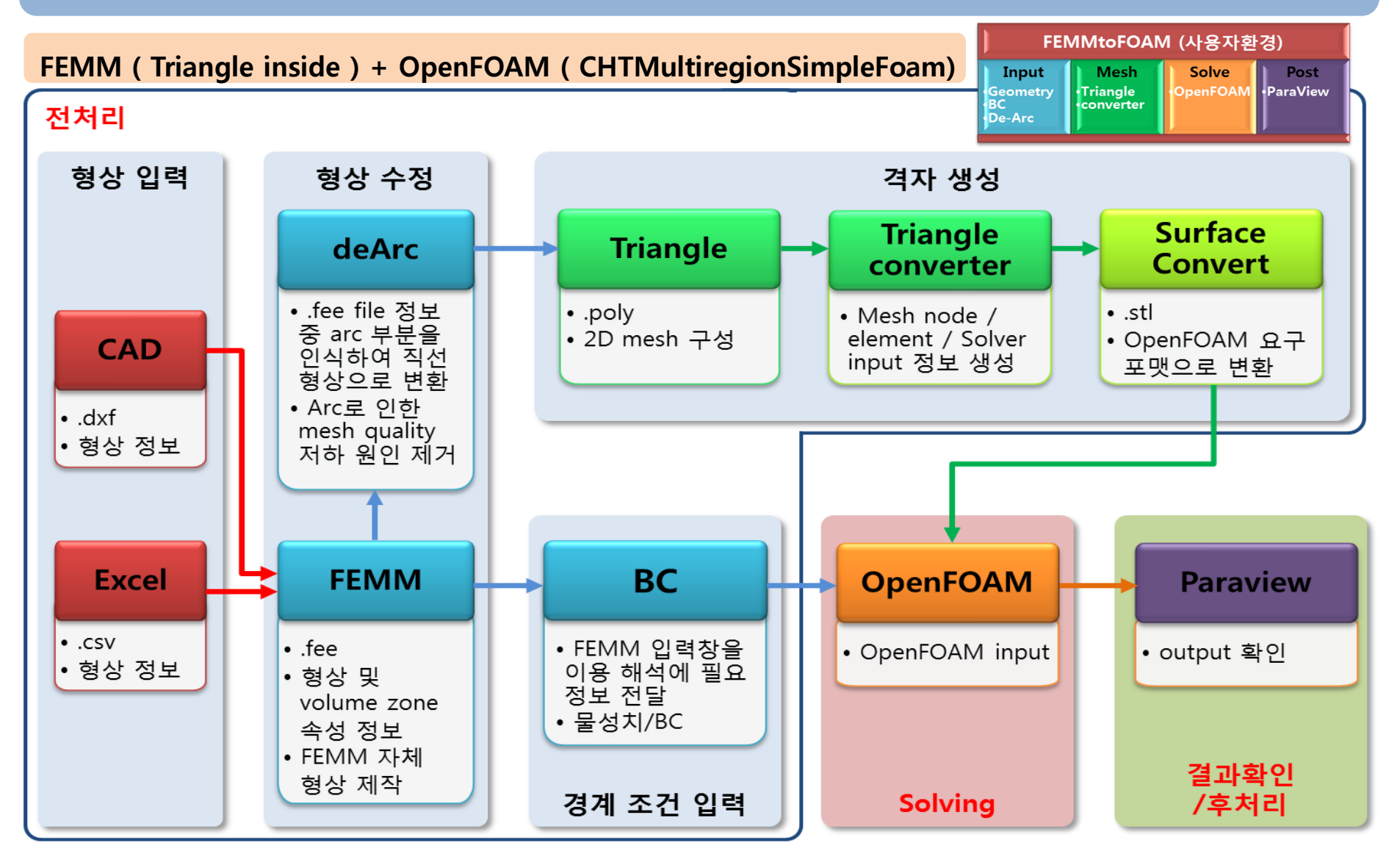

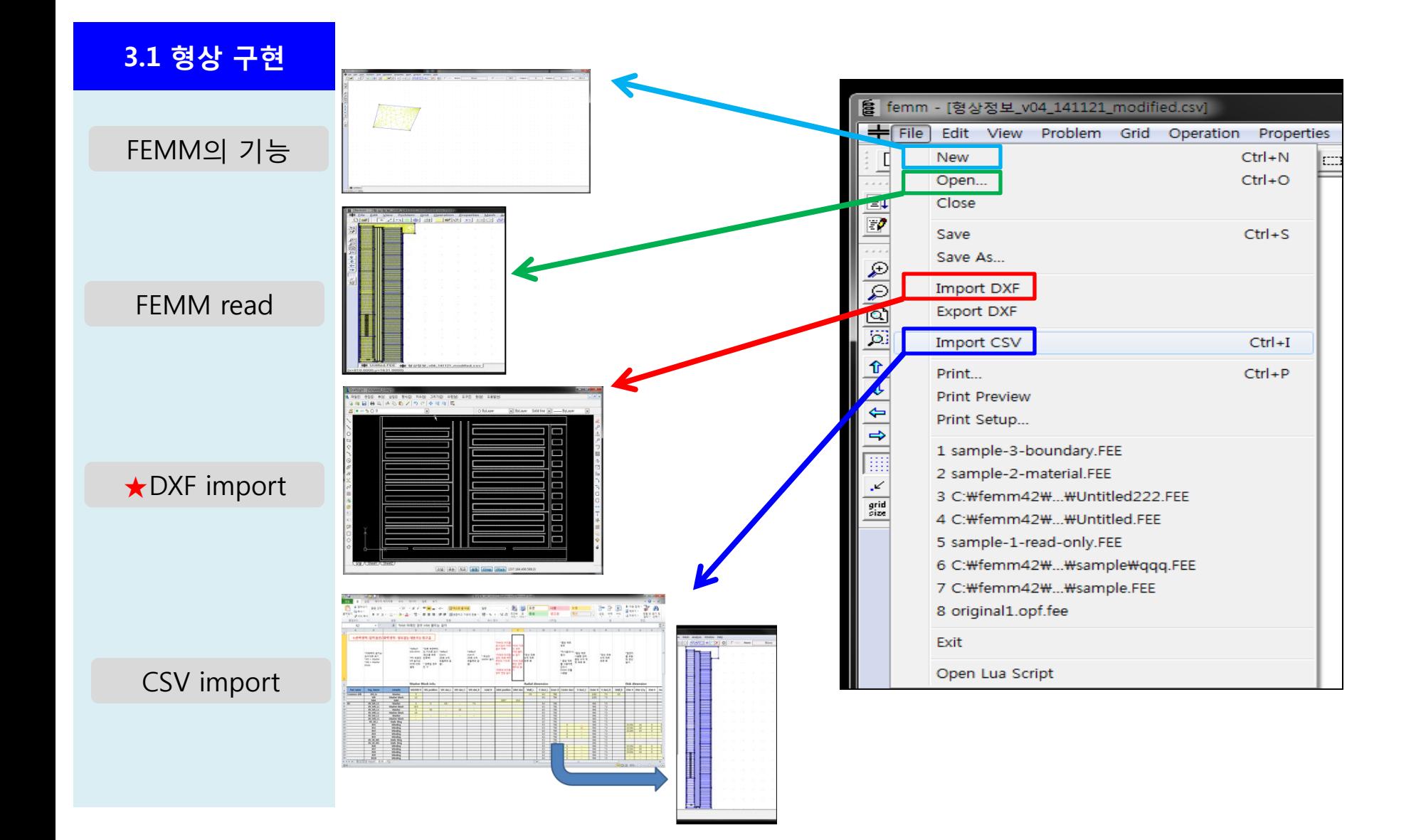

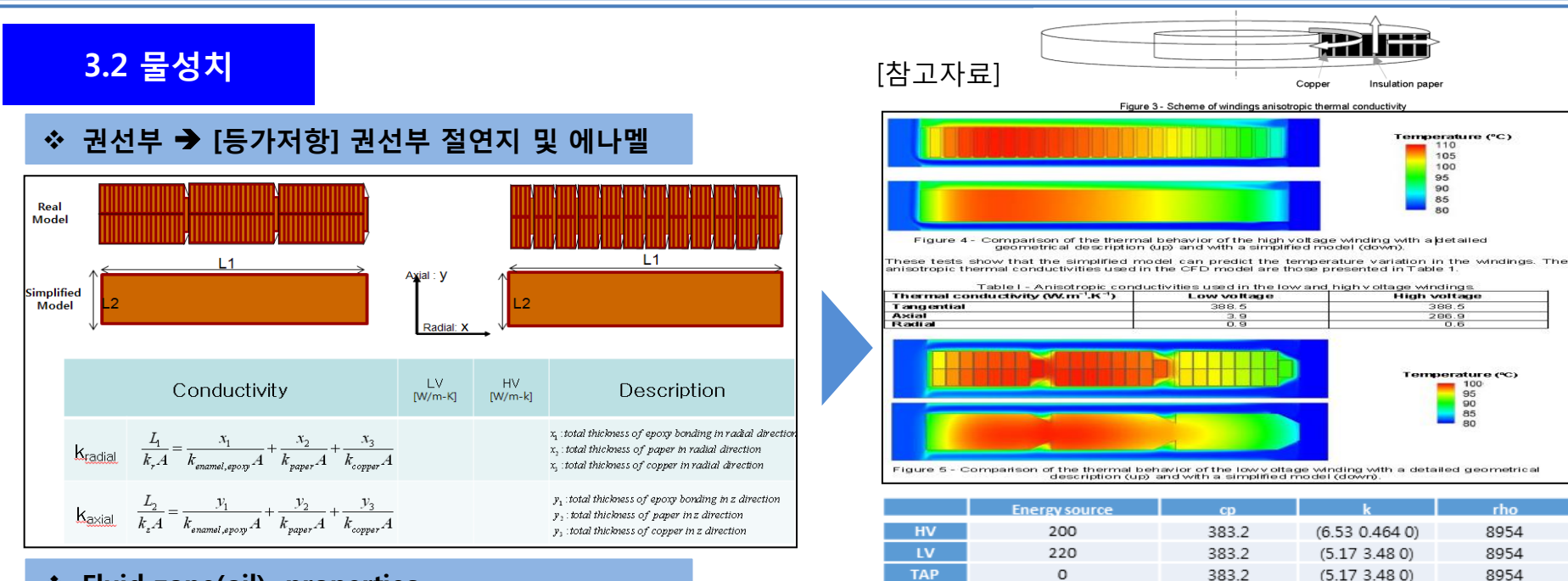

paper

insulatrior

 $\Omega$ 

2310

2310

0.173

0.173

700

700

#### Fluid zone(oil) properties

Material properties : 7<sup>th</sup> order polynomial fitting

 $a0+a1*x+a2*x^2+a3*x^3+a4*x^4+a5*x^5+a6*x^6+a7*x^7$ 

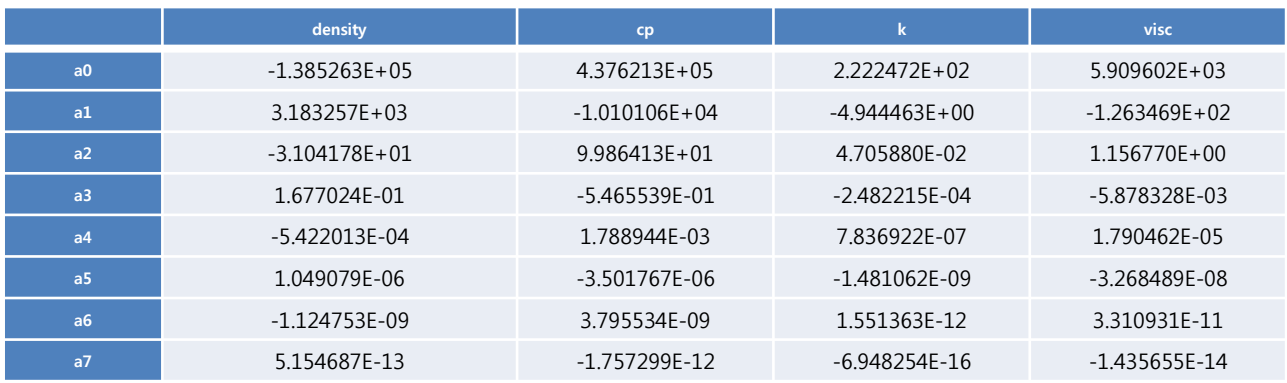

### 3.3 FEMM mesh 작성

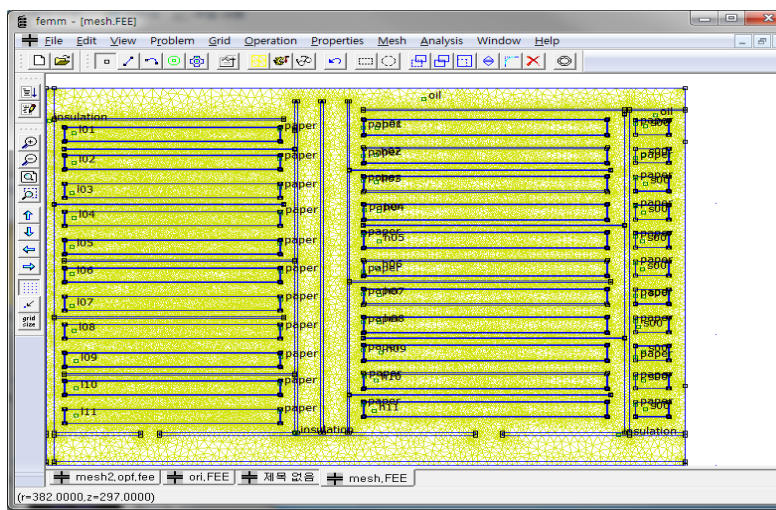

### 3.4 Converted mesh

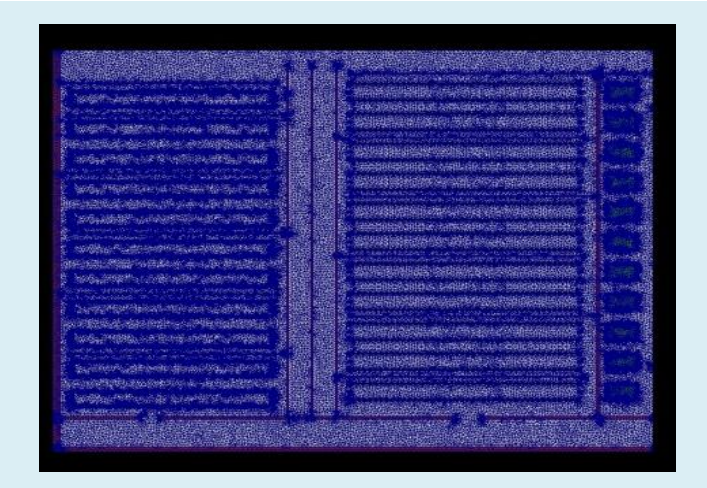

### Fluid region

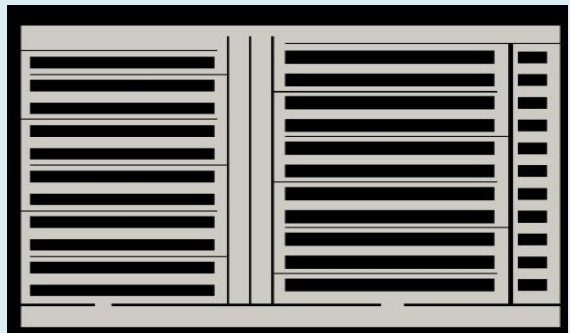

#### ◆ Solid region mesh

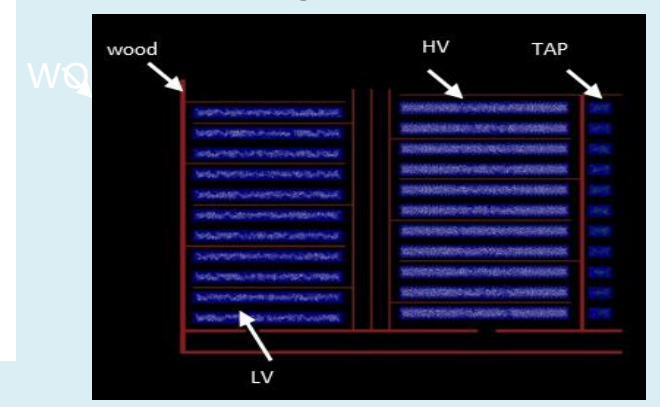

### Combined multi region mesh

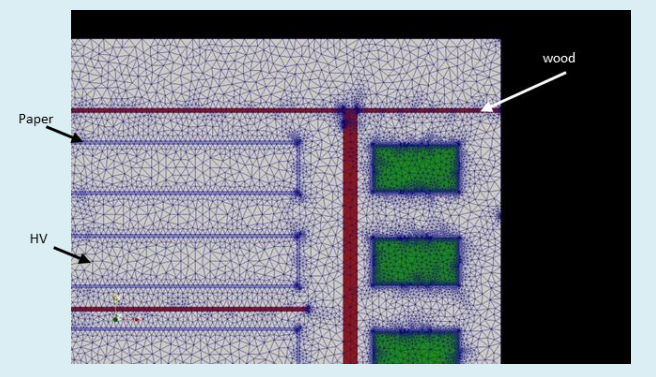

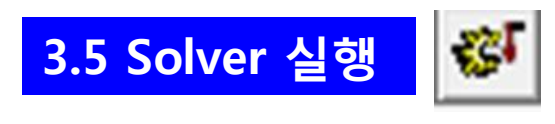

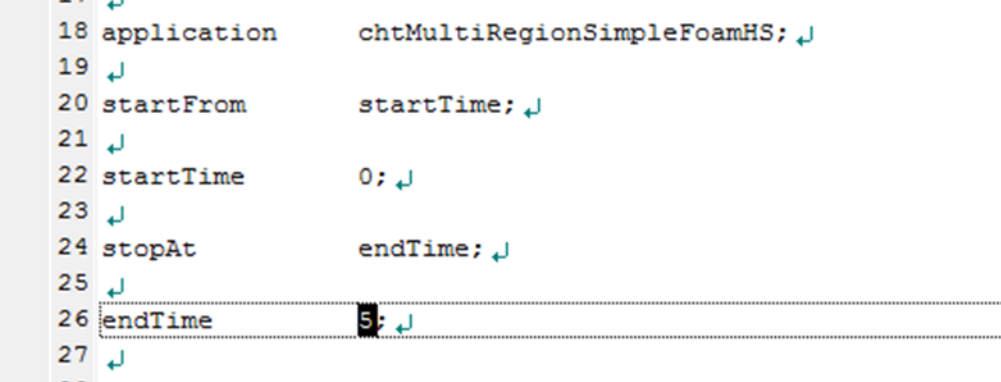

### 3.6 Solver 수행 후 Paraview 확인

- 1. Apply button clik
- 2. 맨 마지막 time이동
- 3. 온도 display 선택
- 4. Legend 표시

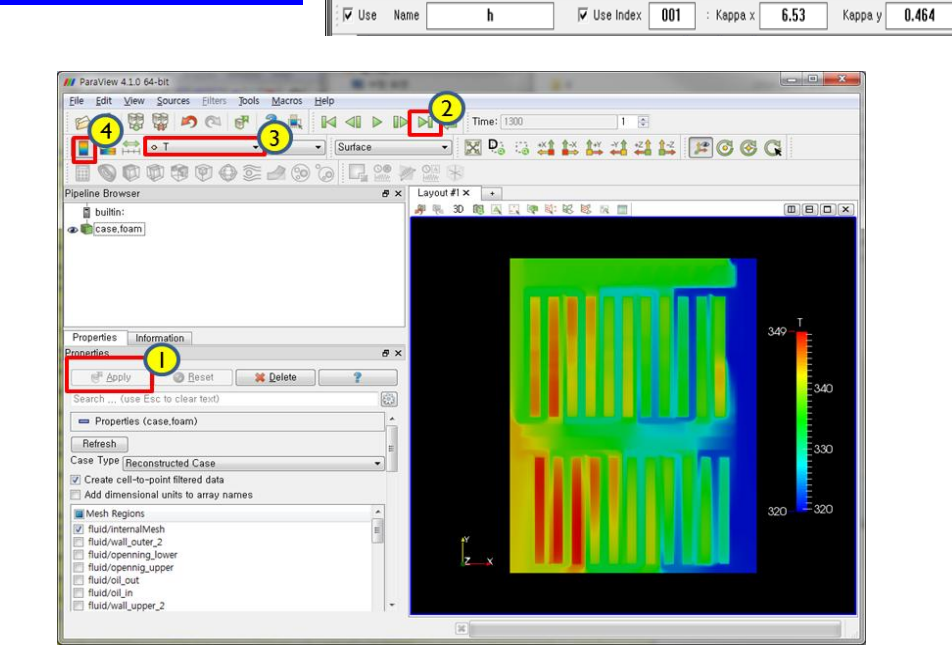

File Edit View Problem Grid Operation Properties Mesh Analysis Window Help 

 $cp$  383.2

rho 8954

Energy 200000

femm - [Untitled]

 $D|\vec{v}|$ 

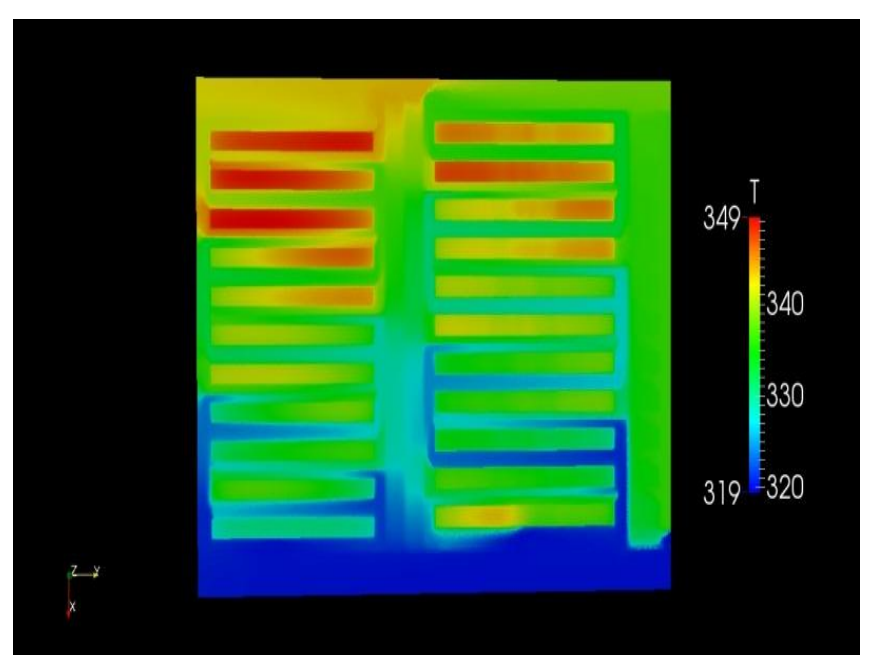

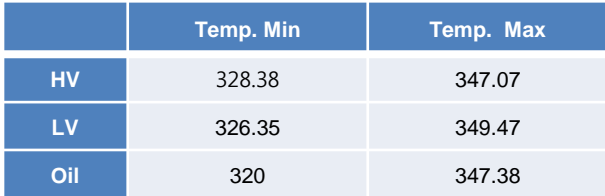

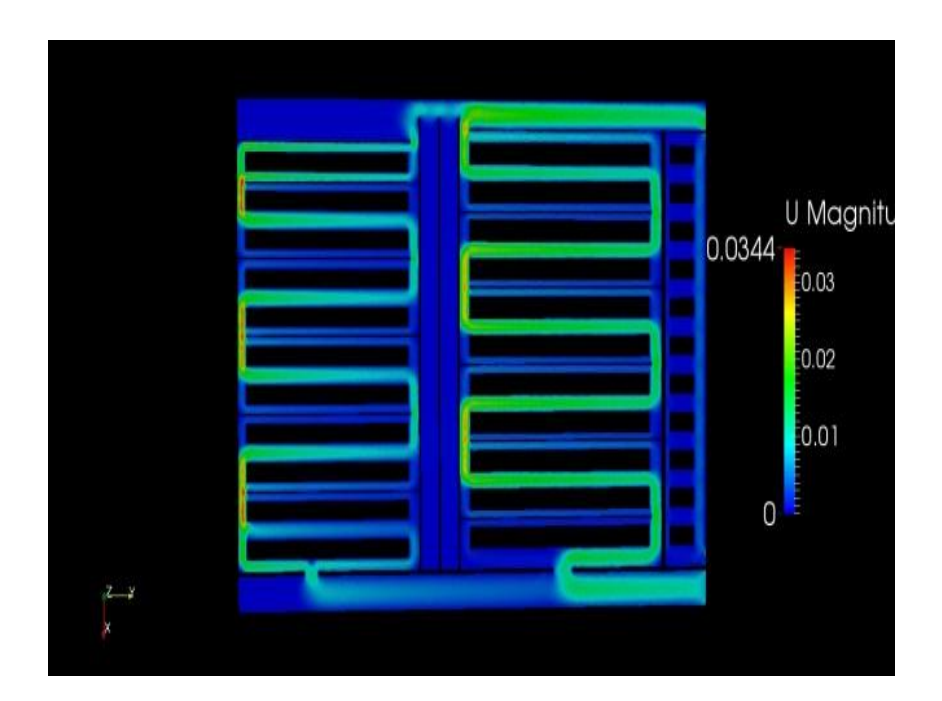

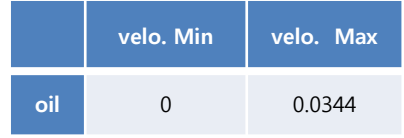